# Creating SSAs for sites – by SSA owner

#### **OFFICIAL**

## Study Set Up: Creating SSAs for sites by the SSA owner

The HREA owner uses **Roles +** action to assign the collaborator permission to view HREA and create sub forms.

The collaborator creates the SSA as a sub form and is the SSA owner.

#### Steps – for HREA owner

- 1. Create create Project the HREA
- 2. Select Roles + button from the Action pane. This raises a Share Roles pop up text box

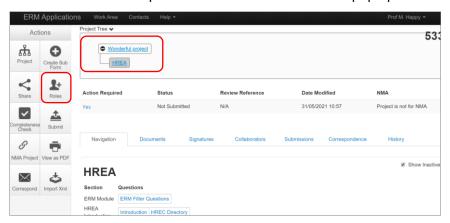

3. Enter the Collaborator's ERM email address and select access level e.g. HREA Share (read, create subforms). Select **Share Role** 

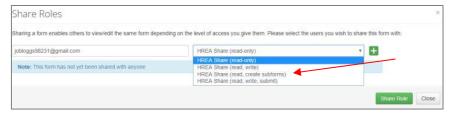

### Steps – for Collaborator (SSA owner)

- 4. The Collaborator will receive an email notification about their assigned role in the project and logs in to their ERM account.
- 5. The HREA is displayed in the Project Tree and all HREA supporting documents can be accessed. Select the **Create Subform** button under the Actions pane

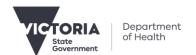

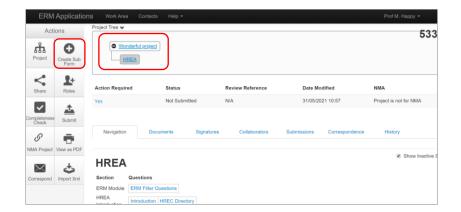

6. A Create Sub-form text box will be displayed. Select the Site Specific Assessment (SSA) VIC and select

Create

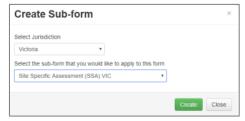

7. The SSA will be displayed in the Project Tree

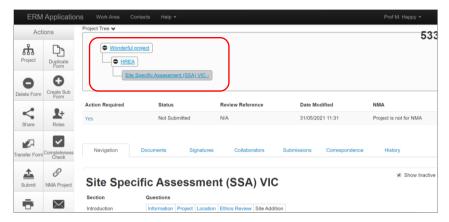

8. Complete the SSA and submit to the site Research Governance Officer (RGO).

See Applicant user guide to ERM Section 9: Site Specific Assessment (SSA) for more details.

To receive this document in another format, phone 0408 274 054, using the National Relay Service 13 36 77 if required, or <a href="mailto:emailto:emai

Authorised and published by the Victorian Government, 1 Treasury Place, Melbourne.

© State of Victoria, Australia, Department of Health, March 2024.